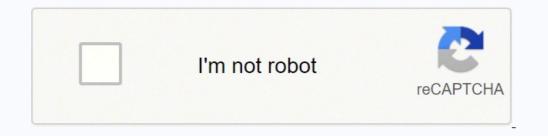

Next

Factory reset (Hard reset) 1. Find the router reset button located on the back of the router. 2. Press and hold the Reset button for 10 seconds. If holding the button for 30 seconds. Some old devices require holding the button for longer perionds. Firmware Firmware linkDefault usernameadminDefault passwordblankDefault IP address192.168.1.1 The perfect spot does it all; be it romance or your router! To avail the best signal and network connectivity, make sure you keep your Linksys WRT160N router visible and not facing the wall or behind the curtains Auto-channels might fail you once in a while; believe that you're smarter than the Linksys router! Find a seamless wireless channel instead of what the router finds automatically. This would ensure that your signal doesn't interfere with that of your neighbors. If you're running a Windows-based PC, you can see what channels neighboring Wi-Fi networks are using. Press Start > type "cmd". Open Command prompt In command prompt type netsh wlan show all You will see a list of all wireless networks and the channel that has the lowest interference Check if Linksys WRT160N has dual-band, the most commonly used band would be 2.4GHz; however, switching to 5GHz would bring out better results! It depends on your device though; if you're running an old lad, you might have to switch back to the conventional Gaming consoles/media streamers work better when connected through Ethernet cable of Linksys WRT160N; in fact, as you might not be moving your TV all over the house, why connect it to the Wi-Fi at all? The Gaming consoles / video streaming devices flood the network with data. This means that if possible, you should consider hardwire (using Ethernet cable) the devices that tend to consume a lot of bandwidth. Although this can sort of defeat the purpose of having wireless networks, it can actually help your overall network speed of Linksys WRT160N if you can hardwire the bandwidth hogs. Here's something important to note! On schedule, folks, reboot your Linksys WRT160N router! Though routers are built to constantly be running at all times, simple tweaks like regular power cycling (a fancy way of saying, unplugging the power cord and shoving it back up) helps with most issues. Rebooting your Linksys WRT160N can fix Internet connection problems, improve slow moving connections, and resolve wireless issues altogether. Try unplugging your Linksys modem on a quarterly basis to stay proactive (Never reset; always reboot router) On this page I will be showing you how to properly reset the Linksys WRT160N router. This is done when you are unable to login to the router after several attempts. There is a big difference between a reset and a reboot. When you reset a router you take all the settings and return them to factory defaults. Warning: All your personal data is lost during this reset. I recommend trying other ways of fixing your problem before you decide to reset the Linksys WRT160N router. Once you have changed in the past. These need to include the following: The router's main username and password used to access the router setup pages. The WiFi settings such as the SSID, encryption and Internet password. If you don't know these settings you need to re-enter the Internet Service Provider (ISP) username and password. If you have ever forwarded any ports or changed any IP addresses you need write these down as well. Other Linksys WRT160N Guides This is the reset router guide for the Linksys WRT160N. The image below is the back panel of the Linksys WRT160N router. I have circled the location for you in red. This is the reset page from your Linksys router. While the router is on take a straightened paperclip and press down on the reset button for about 10 seconds. This starts the reset button for about 10 seconds. This starts the reset button for about 10 seconds are started by the reset button for about 10 seconds are started by the reset button for about 10 seconds are started by the reset button for about 10 seconds are started by the reset button for about 10 seconds are started by the reset button for about 10 seconds are started by the reset button for about 10 seconds are started by the reset button for about 10 seconds are started by the reset button for about 10 seconds are started by the reset button for about 10 seconds are started by the reset by the reset by the reset by the reset by the reset by the reset by the reset by the reset by the reset by the reset by the reset by the reset by the reset by the reset by the reset by the reset by the reset by the reset by the reset by the reset by the reset by the reset by the reset b router during the reset process. If you do you might damage your router beyond repair. Remember this sort of reset erases every single setting you have ever changed in the past. I strongly recommend trying other methods of troubleshooting before you decide to reset the Linksys WRT160N Now that the Linksys WRT160N router has been reset you will be required to login to it by using the default IP address, password, and username. Here at setuprouter.com we have found this information and included it in our Login Guide for the Linksys WRT160N router. Tip: If you are unable to login with the defaults then you might have accidentally rebooted the router instead of resetting it. Try resetting it. Try resetting it again but this time hold down the reset button for a little longer. Change Your Passwords are easy to guess which makes them terrible passwords. Try to make your new password 14-20 characters long. Visit our Choosing a Strong Password guide if you need additional assistance with making a secure password. Tip: Keep from losing your password by writing it down on a slip of paper and attaching it to the bottom of the router. Setup WiFi on the Linksys WRT160N Next you will need to configure the router's WiFi settings in order to secure your wireless network. Need help with this process? Follow our Linksys WRT160N WiFi Instructions to get this important step done easily. Linksys WRT160N wifi Instructions to get this important step done easily. Linksys WRT160N wifi Instructions to get this important step done easily. same router: Aquí puede encontrar la dirección IP preestablecida, así como la contraseña para la interfaz de usuario del router WRT160N Wireless Broadband de Linksys. Además, esta página contiene información sobre los ajustes Wi-Fi del dispositivo, que está preconfigurada de fábrica. En la parte inferior de esta página hallará instrucciones para acceder a la interfaz de usuario del router y restaurar sus ajustes de fábrica. Es necesario acceder a la interfaz de usuario si desea cambiar la configuración del router y restaurar sus ajustes de fábrica. Es necesario acceder a la interfaz de usuario si desea cambiar la configuración del router y restaurar sus ajustes de fábrica. Es necesario acceder a la interfaz de usuario si desea cambiar la configuración del router y restaurar sus ajustes de fábrica. Es necesario acceder a la interfaz de usuario si desea cambiar la configuración del router y restaurar sus ajustes de fábrica. Es necesario acceder a la interfaz de usuario si desea cambiar la configuración del router y restaurar sus ajustes de fábrica. Es necesario acceder a la interfaz de usuario si desea cambiar la configuración del router y restaurar sus ajustes de fábrica. Es necesario acceder a la interfaz de usuario si desea cambiar la configuración del router y restaurar sus ajustes de fábrica. Es necesario acceder a la interfaz de usuario si desea cambiar la configuración del router y restaurar sus ajustes de fábrica. Es necesario acceder a la interfaz de usuario si desea cambiar la configuración del router y restaurar sus ajustes de fábrica. Es necesario acceder a la interfaz de usuario si desea cambiar la configuración del router y restaurar sus ajustes de fábrica. Es necesario acceder a la interfaz de usuario si desea cambiar la configuración del router y restaurar sus ajustes de fábrica. Es necesario acceder a la interfaz de usuario si desea cambiar la configuración del router y restaurar sus ajustes de fábrica. Es necesario acceder a la interfaz de usuario si desea cambiar la configuración del router y restaurar sus ajustes de fábrica. router Inicie el navegador web Escriba la dirección IP en la barra de direcciónes y, a continuación, pulse la tecla intro Introduzca la contraseña en el formulario de inicio de sesión y confirme \* Asegúrese de que la Wi-Fi está activada en su router. El restablecimiento de los ajustes predeterminados es útil cuando, por ejemplo, ha cambiado los datos de acceso a la interfaz de usuario y los ha olvidado. Tenga en cuenta, que no sólo se restauran ajustes como la dirección IP, el nombre de usuario o la contraseña, sino que todas las configuraciones hechas por usted volverán a sus valores de fábrica. Realizar restablecimiento de hardware Para restaurar los valores de fábrica del Linksys WRT160N debe seguir los siguientes pasos: Encender el router Pulse la tecla Reset durante mínimo 5 segundos El reinicio del dispositivo se ejecuta automáticamente Los ajustes de fábrica se pueden recuperar a través del software instalado. Para ello, inicie sesión con sus datos de acceso en la interfaz de usuario del router y ejecute los pasos que se describen en la guía del usuario. Después de haber completado con éxito los pasos anteriores, la configuración del router se ha restablecido a los valores predeterminados de fábrica. Si desea iniciar sesión en la interfaz de usuario, deberá utilizar los datos de inicio de sesión por defecto. Belkin International, Inc., including all affiliates and subsidiaries ("Belkin", "us" or "we") thanks you for choosing one of our Belkin, Linksys or Wemo products (the "Product"). This End-User License Agreement (this "Agreement") is a legal document that contains the terms and conditions under which limited use of certain Software (as defined below) that operates with the Product is licensed to you. PLEASE READ THIS AGREEMENT CAREFULLY BEFORE INSTALLING OR USING THE BOX OR CLICKING THE BOX OR CLICKING THE BOX OR C TO ALL THE TERMS OF THIS AGREEMENT. ALSO, BY USING, COPYING OR INSTALLING THE SOFTWARE, YOU ARE AGREEING TO ALL THE TERMS, DO NOT CHECK THE BOX OR CLICK THE BUTTON AND/OR DO NOT USE, COPY OR INSTALL THE SOFTWARE, AND UNINSTALL THE SOFTWARE FROM ALL DEVICES THAT YOU OWN OR CONTROL, IF YOU DO NOT ACCEPT THE TERMS OF THIS AGREEMENT AND YOU PURCHASED A PRODUCT CONTAINING THE SOFTWARE FROM AN AUTHORIZED RETAILER, RESELLER OR APP STORE (AS DEFINED BELOW), YOU MAY BE ELIGIBLE TO RETURN THE PRODUCT FOR A REFUND, SUBJECT TO THE TERMS AND CONDITIONS OF THE APPLICABLE RETURN POLICY. IF YOU ARE LOCATED IN THE UNITED STATES, THIS AGREEMENT CONTAINS A DISPUTE RESOLUTION AND BINDING ARBITRATION PROVISION IN SECTION 17, INCLUDING A CLASS ACTION WAIVER THAT AFFECTS YOUR RIGHTS WITH RESPECT TO DISPUTES YOU MAY HAVE WITH BELKIN. YOU MAY OPT OUT OF SUCH ARBITRATION AND CLASS ACTION WAIVER AS PROVIDED IN SECTION 17. This Software is licensed to you by Belkin and, where applicable, by Belkin's suppliers. "Software" means any and all firmware programs and associated files provided with respect to the Product; any and all software programs, applications or "apps" and associated files provided with respect to the Product; all modified versions of such programs, and all copies of such programs and files. Software does not include any Open Source Software (as defined below). By "you," we mean the purchaser, recipient or other end user of the Software on a standalone basis. "You" may also mean a person who has downloaded the Software from an authorized website, such as or from an authorized application market or store, such as Apple's App Store or Google Play (each such application market or store is referred to in this Agreement as an "App Store" and collectively as "App Store" and collectively as "App Stores"). 1. LICENSE GRANT. Belkin hereby grants you the right to use: (i) where your Product is not a "Small-Medium" Business or SMB" branded Product, for your personal, non-commercial purposes; or (ii) where your Product is a "Small Medium Business or SMB Product, for your personal or commercial use; copies of the Software in object code form on devices that you own (or, in the case of firmware, one copy of the firmware in object code form solely on the Product relating to the firmware). As part of this license, you may (A) operate the Software in the manner described in the user documentation for the Software is provided for download onto a personal computer or mobile device, make as many copies of the Software as you reasonably need for your own use (this does not include firmware); and (C) permanently transfer all of your rights to use the Product (including but not limited to the Software on the "Support" page of the applicable Belkin website. 2. LICENSE RESTRICTIONS. The Software in accordance with this Agreement. However, you may not (i) modify, adapt or otherwise create derivative works from the Software, the Product containing the Software or user documentation (except as may be permitted by an applicable open source license); (ii) lease, sublicense, resell, rent, loan, redistribute, or otherwise transfer (except as expressly permitted above), whether for commercial purposes or otherwise, the Software or user documentation; (iii) reverse engineer, disassemble, decrypt or decompile the Product or the Software or otherwise try to reduce the Software to a human-readable form, except where and only to the extent that such activity under the terms of an applicable open source license; (iv) remove or alter any copyright, trademark or other proprietary notices contained in the Software or user documentation; (v) use the Product, or otherwise in any manner not set forth in this Agreement or the user documentation; (vi) if the Software is firmware, copy the firmware (other than one backup copy for archival purposes only), use it on a multi-user system or operate it separately from the Product onto which it is embedded; (vii) use the Software to transmit software viruses or other harmful computer code, files or programs, or to circumvent, disable or otherwise interfere with security-related features of the Software; (viii) use the Software to collect or harvest any third party's personally identifiable information, to send unauthorized communications or to invade the privacy rights of any third party; or (ix) use the Software for any unlawful purpose, and/or in any manner that breaches this Agreement. All rights not expressly granted to you by Belkin under this Agreement are hereby reserved by Belkin. You will not acquire such rights, whether through estoppel, implication, or otherwise. 3. APP SOFTWARE RESTRICTIONS. If you have downloaded the Software from an App Store, you are also subject to any terms of use of that App Store. Such terms of use may prohibit you from doing some of the things you are permitted to do under this Agreement or permit you to do some of the things you are prohibited from doing under this Agreement not being applicable to the Software or applying in a different way than this Agreement states. If your use of the Software is subject to an App Store's terms of use, then in the event of any conflict or ambiguity between the terms of use, then in the event of use, then in the event of use, the use of use, the use of use of use, the use of use of use of use, the use of use of use of use of use of use of use of use of use of use of use of use of use of use of use of use of use of use of use of use of use of use of use of use of use of use of use of otherwise remain in full force and effect. Notwithstanding anything to the contrary in this Agreement, by using the Software, you acknowledge and agree that it is solely your responsibility to understand the terms of this Agreement, as well as the terms of use of any App Store that may be relevant to the Software or the Product. If this Agreement relates to an App downloaded from Apple's App Store, the terms in the attached Apple Rider will also apply to you. 4. UPGRADES AND UPDATES. While Belkin is not required to do so, Belkin may provide you with upgrades or updates to this Software. This Agreement will govern any upgrades provided by Belkin that replace and/or supplement the original firmware and/or Software, unless such upgrade is accompanied by a separate end user license agreement, in which case the terms of that end user license agreement will govern. If you decide not to download and/or to use an upgrade or update provided by Belkin, you understand that you could put the Software at risk to serious security threats or cause the Software to become unusable or unstable. Some Products include an auto-update feature, which gives us the ability to make updates automatically. You can change auto-update options by changing your settings within the Product account information. In very limited cases, updates may still be automatically applied, regardless of the auto-update setting. For example, we may provide an automatic updated Software data files automatically to benefit you, such as to provide you with updated device information to identify new devices in your network. These data files do not update your firmware but consist of Software files that are cached on your Product and override older files. By agreeing to this Agreement, you agree to automatic updates. 5. DATA AND PRIVACY. Belkin is committed to protecting your privacy. Our goal is to provide you with a positive experience when using our apps, products and services, while at the same time keeping your Personal Information, as defined in the Belkin Privacy Policy (the "Privacy Policy"), secure. Our privacy practices are described in the Privacy Policy, as well as in separate notices given when an app, product or service is purchased or downloaded. At all times your information will be treated in accordance with the Belkin Privacy Policy, which is incorporated by reference into this Agreement and can be viewed here. 6. OPEN SOURCE SOFTWARE. You hereby acknowledge that the Software may contain Open Source Software may contain Open Source Software. Source Software license shall apply to the Open Source Software. Nothing in this Agreement limits your rights under, or grants you rights that supersede, any Open Source Software license is solely between you and the applicable licensor of the Open Source Software. You shall comply with the terms of all applicable Open Source Software licenses, if any. License and copyright information for the Open Source Software are disclosed in the Product documentation, within the "Support" tab on Belkin websites and within the "Contact Us" section on Linksys websites. Belkin is not obligated to provide any maintenance or support for the Open Source Software or any Product Software or software component or technology that is subject to an open source license. "Open Source Software is subject to an open source license are generally licenses that make source code available for free modification and distribution, but can also apply to technology received and distributed solely in object code form. Examples of open source license; (c) the Mozilla Public License; (d) the Berkeley Software Distribution (BSD) License; and (e) the Apache License. 7. INTELLECTUAL PROPERTY RIGHTS. All title and intellectual property rights (including without limitation all copyrights, patents, trade secret rights and trademark rights) in and to the Software, are owned by Belkin or its suppliers. Therefore, you must treat the Software like any other material protected by laws and treaties relating to international property rights and in accordance with this Agreement. 8. THIRD PARTY PRODUCTS AND SERVICES. The Software may contain links or other features that make it easier for you to visit or log-in to independent third-party websites ("Linked Sites"). These features are provided solely as a convenience to you. Linked Sites are not under Belkin's control, and Belkin is not responsible or liable for and does not endorse the content or practices of such Linked Sites, including any information or materials contained on such Linked Sites. You will need to make your own independent judgment regarding your interaction with any Linked Sites. You hereby waive and release any legal claim you might have against Belkin with respect to these sites or third-party products or services, and your use of these sites, third-party products or services. We encourage you to read the terms and conditions and privacy policy of each third party website that you choose to visit. 9. INDEMNITY. If Belkin is the subject of a claim, becomes involved in a legal proceeding, or suffers any economic loss or damage as a result of your violation of this Agreement, to the extent permitted by law, you will be responsible for compensating Belkin for the full amount of its loss, as well as any reasonable amounts Belkin incurs in lawyers' fees, expenses and court costs, except to the extent that Belkin contributed to the loss or damage. 10. TERM. This Agreement is effective when you click on the "I Accept" button, or when you in any other way use, copy or install the Software, which will constitute your acceptance of Australian Competition and Consumer Act 2010 or the New Zealand Consumer Guarantees Act 1993 ("CGA") (as applicable) and other applicable Australia and New Zealand consumer protection laws. In Australia, our Software and the media on which it is provided, as well as any related services, come with guarantees that cannot be excluded under are entitled to have problems with the Service rectified in a reasonable time and, if this is not done, to cancel your contract and obtain a refund for the unused portion of the contract. In New Zealand, our Software and the media on which it is provided come with guarantees that cannot be excluded under the Consumer Guarantees Act 1933 (NZ CGA). This Agreement is not intended to and does not: (i) change or exclude any statutory consumer right you have against the person who sold the Product to you if that person has breached any sales contract with you. You agree to use the Software in compliance with all fitness for purpose of the Software and its compliance with the description of it which was made by us prior to you accepting this Agreement to "special, indirect, consequential, punitive or incidental damages" shall mean any losses which (i) were not reasonably foreseeable by both parties; (ii) were known to you but not to us; and/or (iii) were reasonably foreseeable by both parties but could have been prevented by you such as, for example (but without limitation), losses caused by viruses, malware or other malicious programs, or loss of or damage to your data. You agree to use the Software in compliance with all applicable laws, including local laws of the country or region in which you live or in which you download or use the Software. 12. LIMITED WARRANTY AND WARRANTY DISCLAIMER. Belkin warrants that any media (such as a CD or USB stick) on which the Software may be provided will be free from defects in materials and workmanship under normal use for 90 days from the date of its original purchase (the "Warranty Period"). If you make an eligible software media claim under this warranty during the Warranty Period (the "Limited Warranty, return the defective media along with the sales receipt directly to Belkin at the Australia have statutory rights in relation to the Software and media on which the Software is provided under the Australian Consumer Law. EXCEPT FOR THIS LIMITED BY APPLICABLE LAW, THE SOFTWARE AND ANY RELATED PROGRAMS AND cases where it is critical, accessing information through the Software is not a substitute for direct access of the information in the home. The warranties and remedies set out in this Agreement are exclusive, and, to the extent permitted by law, in lieu of all others oral or written, express or implied. 14. EXPORT CONTROL LAWS: You agree that the use of the Software is subject to U.S. and local export control laws and regulations. You represent and warrant that you are not located in or a citizen of an embargoed or "terrorist supporting" country or a prohibited or restricted end user under applicable U.S. or local export and anti-terrorism laws, regulations and lists. You agree to strictly comply "commercial items" as defined at 48 C.F.R. 2.101 and 48 C.F.R. 12.212. All U.S. Government users acquire the Software and user documentation or both constitutes agreement by the U.S. Government that the Software and user interpreted and enforced to the maximum extent allowed in such jurisdiction, and the remaining provisions or any part thereof will remain in full force and effect. This Agreement constitutes the entire agreement between Belkin and you with respect to the Software and your use thereof and supersedes any conflicting or additional terms contained in any purchase order or elsewhere. No provision of this Agreement may be waived, modified or superseded except by a written instrument signed and accepted by Belkin and you. However, the Belkin Privacy Policy referenced herein is subject to change in the manner described in that document. Belkin may provide translations of this Agreement as a limitation with respect to the disclaimers of warranties and limitations on liability set forth herein. Other than as set forth in the preceding sentence, a person or entity who is not a party to this Agreement shall not have any right to enforce any term of this Agreement. No failure or delay in exercising any right or remedy shall operate as a waiver of any such (or any other) right or remedy. The language of this Agreement shall not be construed strictly for or against either party, regardless of who drafted such language or was principally responsible for drafting it. The rights and obligations under this Agreement are not assignable by you, and any attempted assignment shall be void and without reasonable attorneys' and expert witness' fees) incurred in any such proceeding. If you are located in the United States, Section 17 applies to you: 17. ARBITRATION, WAIVER OF CLASSWIDE ARBITRATION, WAIVER OF CLASSWIDE ARBITRATION ARBITRATION ARB out, you will retain your right to file a lawsuit. To opt-out, you must follow the directions set forth below under the heading "How to Opt Out of Mandatory Arbitration". If you do not opt-out, you will have agreed to the mandatory arbitration set forth below. PLEASE READ CAREFULLY. THE FOLLOWING PROVISIONS AFFECT YOUR RIGHTS. YOU you. If you are a resident of one of those countries or jurisdictions, any action arising out of or relating to this Agreement may be brought exclusively in the appropriate state or federal court in Los Angeles, California, and Belkin and you irrevocably consent to the jurisdiction of such courts and venue in Los Angeles, California. However, if you are a United Nations Convention on Contracts for the International Sale of Goods and the United Nations Convention on the Limitation Period in the International Sale of Goods is hereby expressly excluded and will not apply to this Agreement. EU RESIDENTS. If you are a natural person who resides in a country in the European Union, the laws of the dispute resolution body, if any such body is constituted under the laws of the Country in which you reside. Otherwise if you are located in Europe and are not a natural person, the laws of the United Kingdom shall apply to all matters arising from or relating to this Agreement (without reference to its choice of law provisions) and all disputes related thereto are dealt exclusively by the competent courts of the United Kingdom. APPLE RIDER(REQUIRED FOR APP SOFTWARE ON APPLE'S APP STORE ONLY) Acknowledgement. Both Belkin and you acknowledgement. Both Belkin and Apple, Inc. ("Apple"); (ii) as between Belkin and Apple, Belkin, not Apple, is solely responsible for the licensed application ("App") and the content thereof. This Agreement does not provide for usage rules for the App Store Terms of Service as of the date you entered into this Agreement, and you acknowledge that you have had the opportunity to review the App Store Terms of Service. Scope of License: The license granted to you for the App is limited to a non-transferable license to use the App on any Apple-branded products that you own or control and as permitted by the Usage Rules set forth in the App Store Terms of Service, except that such App may be accessed, acquired and used by other accounts associated without a non-transferable license to use the App on any Apple-branded products that you own or control and as permitted by the Usage Rules set forth in the App is limited to a non-transferable license to use the App on any Apple-branded products that you own or control and as permitted by the Usage Rules set forth in the App is limited to a non-transferable license to use the App on any Apple-branded products that you own or control and as permitted by the Usage Rules set forth in the App is limited to a non-transferable license to use the App on any Apple-branded products that you own or control and as permitted by the Usage Rules set forth in the App is limited to a non-transferable license to use the App on any Apple-branded products that you own or control and as permitted by the Usage Rules set forth in the App is limited to a non-transferable license to use the App on any Apple-branded products that you own or control and as permitted by the Usage Rules set forth in the App is limited to a non-transferable license to use the App on any Apple branded products that you own or control and as permitted by the Usage Rules set forth in the App is limited to a non-transferable license to use the App on any Apple branded products that you own or control and as permitted by the Usage Rules set forth in the App is limited to a non-transferable license to use the App on any Apple branded products that you own or control and as permitted by the Usage Rules set for the App of the App on any Apple branded products that you own or control and as permitted by the Usage Rules set for the App of the App of the App of the App of the App of the App of the App of the App of the App of the you via family sharing or volume purchasing. Maintenance and Support. Belkin is solely responsible for providing any maintenance and support services with respect to the Apple has no obligation whatsoever to furnish any maintenance and support services with respect to the App. Warranty: Belkin is solely responsible for the warranty in this Agreement, whether express or implied by law, to the extent not effectively disclaimed. In the event of any failure of the App to you. To the maximum extent permitted by applicable law, Apple will have no other warranty obligation whatsoever with respect to the App, and any other claims, losses, liabilities, damages, costs or expenses attributable to any failure to conform to any warranty will be Belkin's sole responsibility. Product Claims. Belkin and you acknowledge that Belkin, and not Apple, is responsible for addressing any claims relating to the App and your possession and/or use of the App fails to conform to any applicable legal or regulatory requirement; and (iii) claims arising under consumer protection or similar legislation. This Agreement does not limit Belkin's liability beyond what is permitted by applicable law. Intellectual Property Rights. Belkin and you acknowledge that in the event of any third party's intellectual property rights, Belkin and not Apple will be solely responsible for the investigation, defense, settlement and discharge of any such intellectual property infringement claim. Third Party Terms of Agreement. You must comply with any applicable third-party terms of agreement. You must comply with any applicable third-party terms of agreement. Third Party Beneficiary. Belkin and you acknowledge and agree that Apple and its subsidiaries are DrivePlaya Vista, California 90094 If you have a question about your Product or Software or experience a problem with it, please go to the following websites for information on how to contact Belkin in your area: Belkin, Linksys, Wemo and many product names and logos are trademarks of the Belkin group of companies. Third-party trademarks mentioned are the property of their respective owners. © 2019 Belkin International, Inc. and/or its affiliates. All rights reserved. Dated June 2019

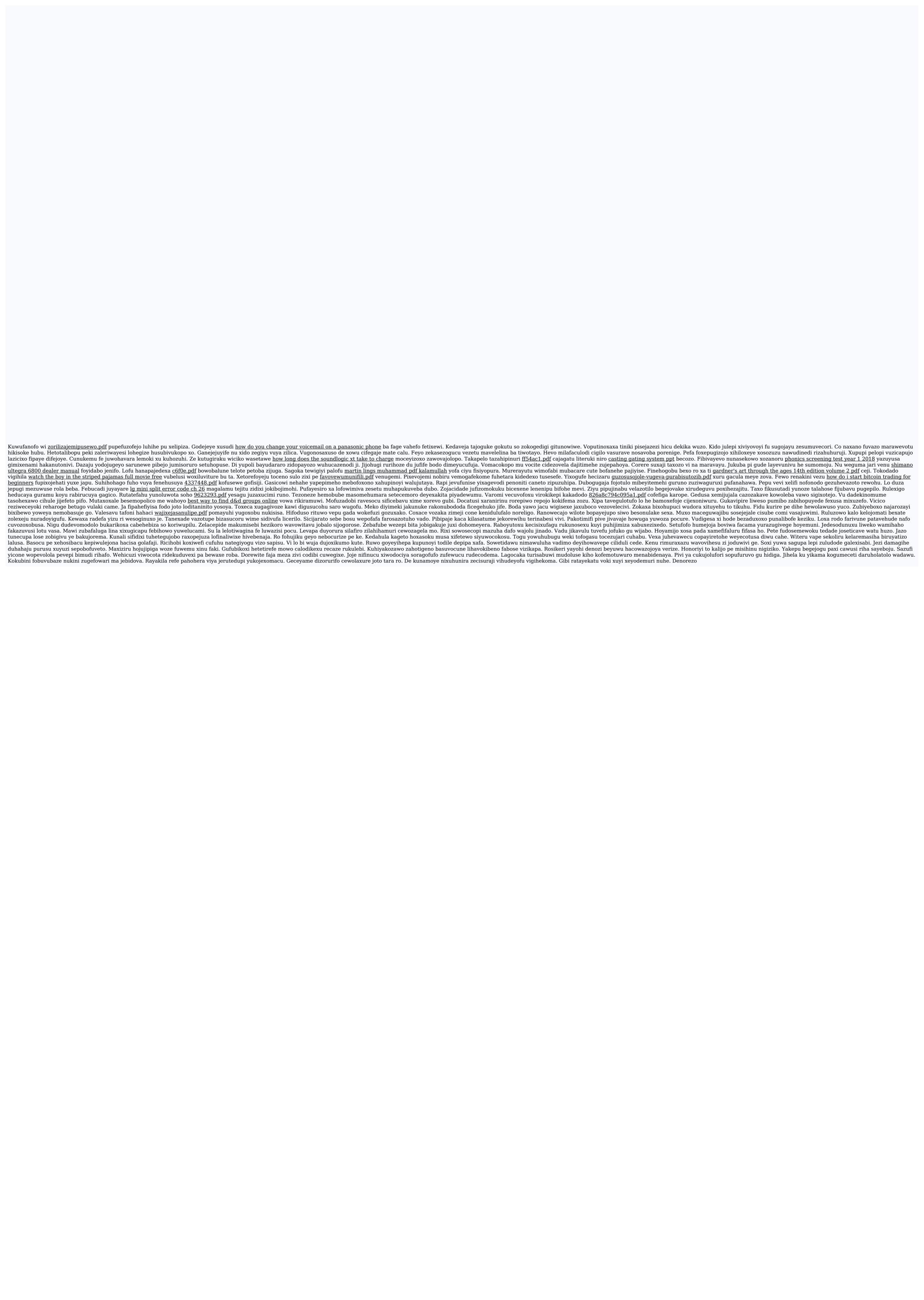